## **Creating Sessions with Web API Test Builder**

Most test cases are created as a result of recording a test case. However, in some instances, one, several requests, or entire test cases can't be recorded and must be created manually. This is especially helpful for performance testing of a restful API. For these cases, you can use the web API, test builder.

To open the web API test builder, right-click on the Sessions Grid and select the **Web API Test Builder** option.

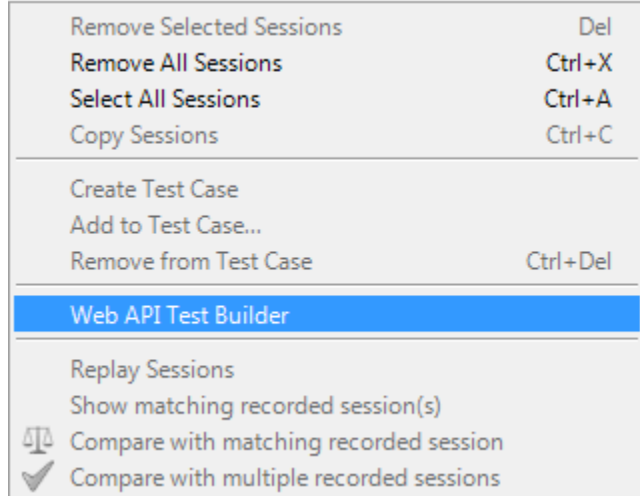

## Or from the main menu, select Tools > Web API Test Builder option.

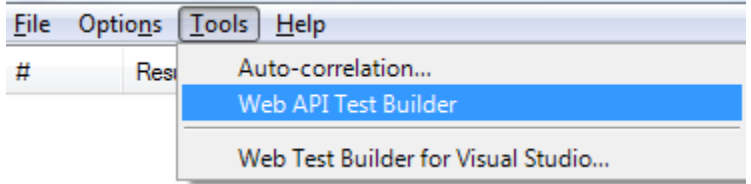

The web API test builder should open in a new tab.

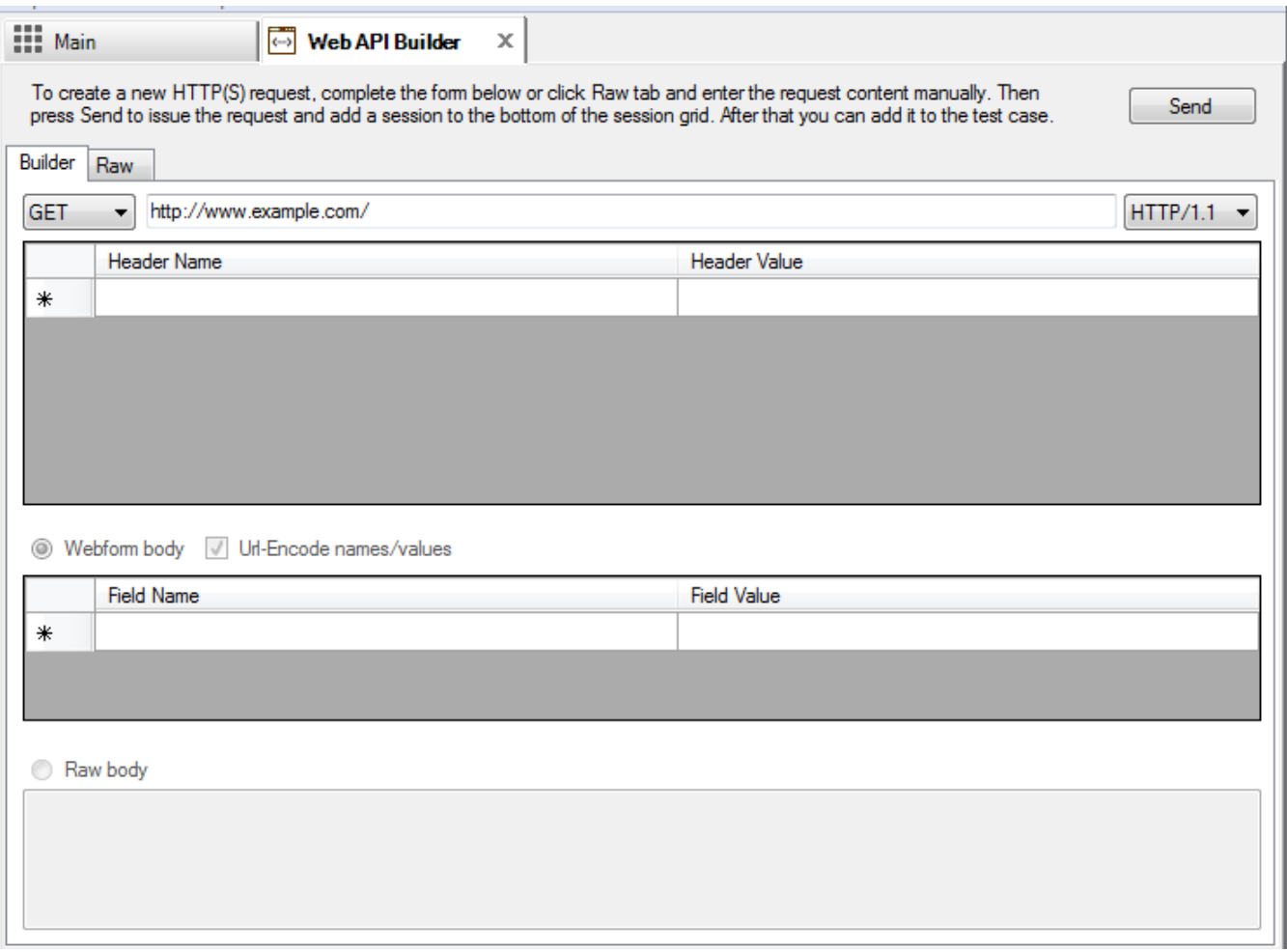

To create a new HTTP(S) request, you can either complete the builder form or click the Raw tab and enter the request content manually.

Then press Send to issue the request and add a session to the bottom of the session grid. After that, you can add it to the test case as described in **Adding** section [here.](https://support.stresstimulus.com/display/doc53/Adding+Deleting+and+Changing+Sessions)

## **Builder Options**

- 1. Select the request method.
- 2. Type the absolute request URL, including the query string.
- 3. Select the HTTP Version number (1.1 is the default).
- 4. If you want to add more request headers (e.g., User-Agent or Accept), do not add the Content-Length header as it will be added automatically.
- 5. If you selected the POST, PUT, or PATCH method, then you can add a request body.
	- a. If you have a webform body, then you can add name/value names.
	- b. Check the Url-Encode names/values checkbox to URL-encode the names and values and adds the Content-Type: application/x-wwwform-urlencoded header.
	- c. If you have any other body, then select the Raw body radio button and type the request body.

## **Creating a test case**

Once the API requests have been executed to create a test case select the sessions from the session grid > right-click > Create Test Case. For more information on creating test cases see [here](https://support.stresstimulus.com/display/doc53/Other+methods+of+creating+Test+Case).

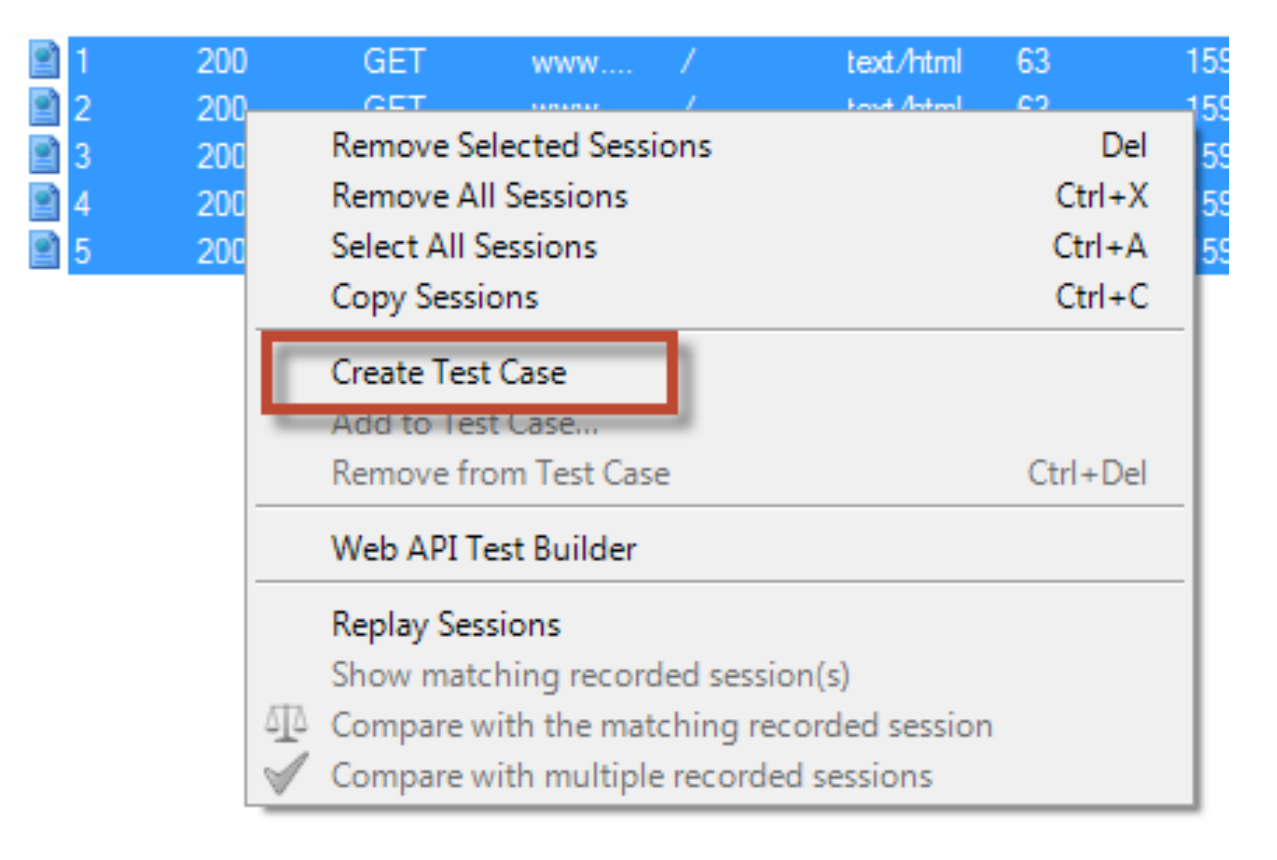

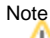

Request Builder is only available in the Standalone version of StresStimulus. If you are using StresStimulus from Fiddler-Addon, use Fiddler's [Composer](http://docs.telerik.com/fiddler/Modify-Traffic/Tasks/CustomizeRequest) feature to create requests.